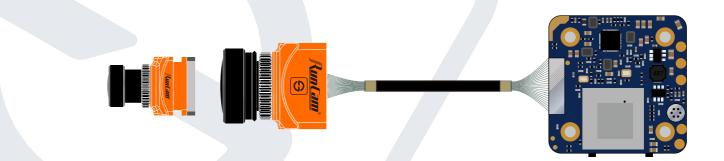

# **RunCam Split 3 Series**

User Manual

## Instruction Diagram

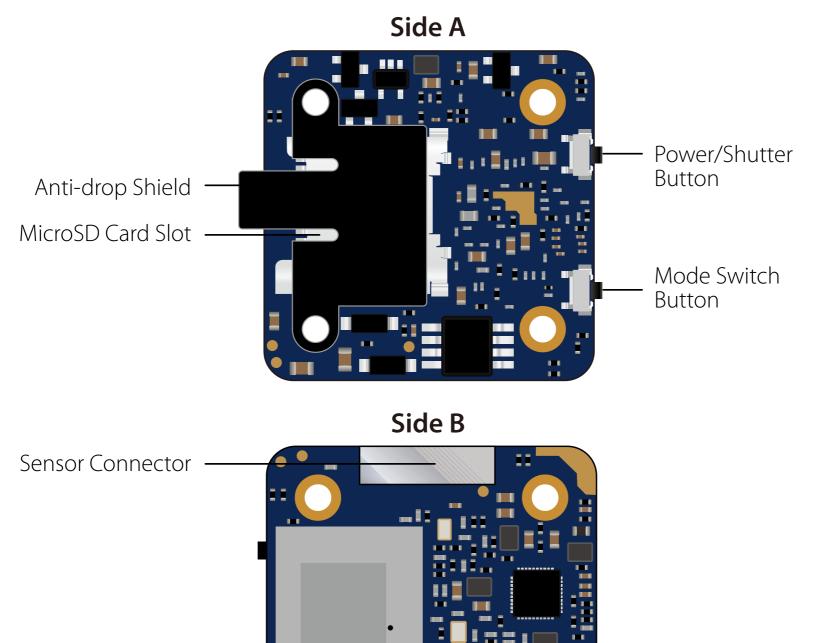

VCC + (5-20V)ТΧ GND RX Microphone

# Lens Module Connection Diagram

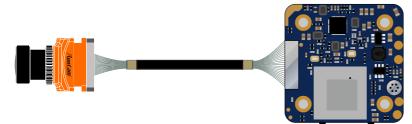

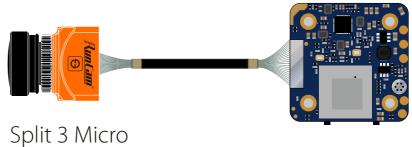

Split 3 nano

# **Micro SD Card**

Capacity up to 64GB; Please use high speed cards(Class10/UHS-I/UHS-II)

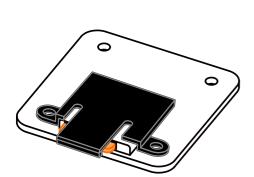

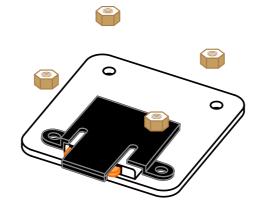

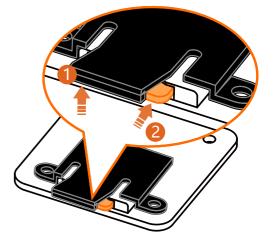

Please push the shield a little bit up with one hand like showed in above step 1 and then press the SD card(step 2) with another hand to let the card pop out.

## **Basic Camera Operation**

| Powering On/Off       | Long press the Power/Shutter button                                                                                                    |  |  |  |  |  |  |
|-----------------------|----------------------------------------------------------------------------------------------------|--|--|--|--|--|--|
| Standby Mode          | Camera Status Light: Blue is On                                                                                                    |  |  |  |  |  |  |
| Mode Switching        | In Standby Mode, long press the Mode Switch button to cycle through the two modes: Video/OSD settings.                                                                                                    |  |  |  |  |  |  |
| Video Mode            | Camera Status Light: Blue blinks<br>Press the Power/Shutter button to start/stop recording.                                                                                                    |  |  |  |  |  |  |
| OSD Setup Mode        | Camera Status Light: Orange is On<br>• Press the Power/Shutter button to move to a setting.<br>• Short press the Mode Switch button to change setting.<br>• Long press the Mode Switch button to exit the menu. |  |  |  |  |  |  |
| Firmware<br>Upgrading | Camera Status Light: Orange blinks<br>https://www.runcam.com/download/runcamsplit3series                                                                                                    |  |  |  |  |  |  |
| Reset                 | In standby mode, press the Mode Switch button three times<br>in rapid succession (within 2 seconds). When resetting is<br>complete, the status light (orange) blinks twice, and the                             |  |  |  |  |  |  |

## Transmitter Connection Diagram

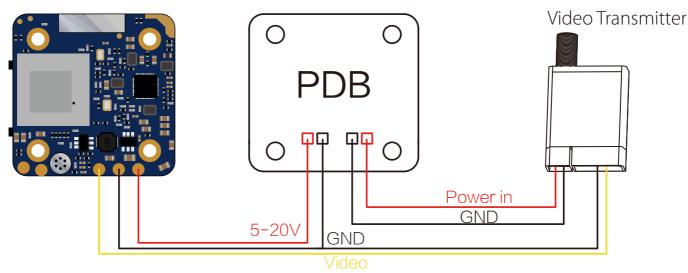

**Warning:** Current Input  $\geq$  1A (Don't powered by VTx)

# Flight Controller Set

#### Preparation

• Firmware: BetaFlight Firmware (≥3.2.0),CleanFlight Firmware(≥2.1.0),

- KISS Firmware ( $\geq$ 1.3-RC30) or INAV Firmware ( $\geq$ 1.7.3).
- Any available UART interface on the Flight Controller
- 1. Connect the Split 3 series with the UART interface of the Flight Controller

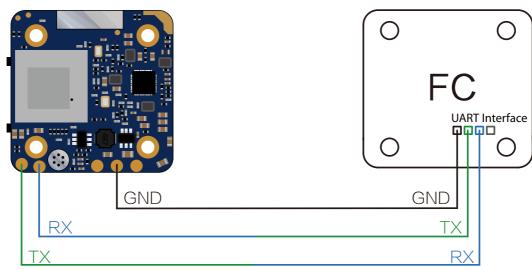

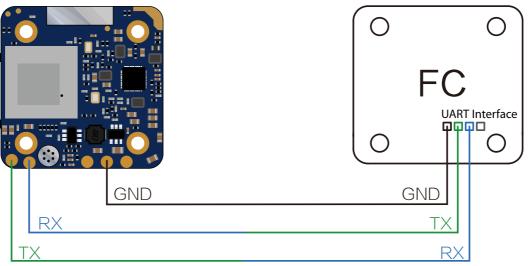

## 2. Make the Flight Controller recognize the Split 3 series

For example, we connect the Split 3 series to the UART 3 interface on the Flight Controller: connect the Flight Controller to the computer, then open the configurator software of the Flight Controller. (Open up the configurator that matches the firmware you are running, Betaflight Configurator for Betaflight, Cleanflight Configurator for Cleanflight). In the Peripherals column of the line UART3 (on the Ports tab), select RunCam Device and click Save And Reboot.

|                                                    | FL 3.2.3 (Target: OB72)    |                                         |                     |                                                                                               |                                     |                          |
|----------------------------------------------------|----------------------------|-----------------------------------------|---------------------|-----------------------------------------------------------------------------------------------|-------------------------------------|--------------------------|
| 17-12-14 @ 14:44:12 Run<br>17-12-14 @ 14:44:12 Boa | ique device ID: 0x35001a33 | n: Dec 11 2017 07:57:37                 |                     |                                                                                               |                                     |                          |
| ₽ Setup                                            | Ports                      |                                         |                     |                                                                                               |                                     | WIKI                     |
| 🖄 Ports                                            | FOILS                      |                                         |                     |                                                                                               |                                     |                          |
| Configuration                                      |                            |                                         |                     | etects this the serial port configuration will<br>ou are doing. You may have to reflash and e |                                     |                          |
| Power & Battery                                    | Note: Do NOT di            | sable MSP on the first serial port unle | ss you know what yo | u are doing, fou may have to reliash and i                                                    | erase your configuration if you do. |                          |
| եր PID Tuning                                      | Identifier                 | Configuration/MSP                       | Serial Rx           | Telemetry Output                                                                              | Sensor Input                        | Peripherals              |
| Receiver                                           | USB VCP                    | (115200 🛊                               |                     | Disabled \$ AUTO \$                                                                           | Disabled \$ AUTO \$                 | Disabled \$ AUTO \$      |
| B Modes                                            | UART1                      | 115200 \$                               |                     | Disabled \$ AUTO \$                                                                           | Disabled \$ AUTO \$                 | Disabled \$ AUTO \$      |
| Motors                                             | UART2                      | 115200 \$                               |                     | Disabled \$ AUTO \$                                                                           | Disabled \$ AUTO \$                 | Disabled \$ AUTO \$      |
| OSD                                                | UART3                      | 115200 \$                               |                     | Disabled \$ AUTO \$                                                                           | Disabled \$ AUTO \$                 | RunCam Device \$ AUTO \$ |
|                                                    | UART6                      | 115200 🛊                                |                     | Disabled \$ AUTO \$                                                                           | Disabled \$ AUTO \$                 | Disabled \$ AUTO \$      |
| li Blackbox                                        |                            |                                         |                     |                                                                                               | ESC \$ AUTO \$                      | Disabled                 |

#### 3. Instructions of the functions of the camera and assigning transmitter channels to them

#### In the Flight Controller Configurator, navigate to the Modes tab. There are new CAMERA WI-FI, CAMERA POWER and CAMERA CHANGE modes

- CAMERA POWER: start/stop the video. When in the OSD of the camera, this is used to move to the next menu item.
- CAMERA CHANGE MODE: switch among the two modes: video and OSD setting mode. When in the OSD of the camera, this will exit the menu

#### Assign any available channel to the function you need, for example:

- Assign the AUX2 to the CAMERA POWER, range 1900-2100
- Assign the AUX3 to the CAMERA CHANGE MODE, range 1900-2100

| BETAFI<br>Configurator: 10.0<br>Firmware: BTFL 3.                                                                                                    |                                                          |                        |      |           |     |     |           |    |      | Syro | 1<br>Accel | A A Ba   | ro GPS | ())<br>Sonar |       | ) datafiash<br>hlp found<br>a <b>ble Expert Mode</b> | e Disconne | ¢<br>ect |
|----------------------------------------------------------------------------------------------------|----------------------------------------------------------|------------------------|------|-----------|-----|-----|-----------|----|------|------|------------|----------|--------|--------------|-------|------------------------------------------------------|------------|----------|
| 017-12-14 @ 14:45:12 Running<br>017-12-14 @ 14:45:12 Board: (<br>017-12-14 @ 14:45:12 Unique<br>017-12-14 @ 14:45:12 Craft na<br>017-12-14 @ 14:45:53 EEPROM | -<br>DB72, version: 0<br>device ID: 0x35001a33355<br>me: |                        | 7:37 |           |     |     |           |    |      |      |            |          |        |              |       |                                                      |            | lide Log |
| 🗲 Setup                                                                                                    | FPV ANGLE MIX                                            |                        |      |           |     |     |           |    |      |      |            |          |        |              |       |                                                      |            |          |
| 🖌 Ports                                                                                                    | Add Range                                                |                        |      |           |     |     |           |    |      |      |            |          |        |              |       |                                                      |            |          |
| Configuration                                                                                                    |                                                          |                        |      |           |     |     |           |    |      |      |            |          |        |              |       |                                                      |            | 0        |
| Power & Battery                                                                                                    | CAMERA WI-FI<br>BUTTON                                   | (AUX 1 🛊)              |      |           |     | - 1 | an a      |    |      |      |            |          |        | 24           |       |                                                      |            | 0        |
| a PID Tuning                                                                                                    | Add Range                                                | Min: 1900<br>Max: 2100 | 900  | 1000      |     |     | 1200      |    | 1400 | 150  | 0 1        | 600      |        | <br>1800     |       | 2000                                                 | 2100       |          |
| Receiver                                                                                                    |                                                          |                        |      |           |     |     |           |    |      |      |            |          |        |              |       |                                                      |            | 0        |
| Modes                                                                                                    | CAMERA POWER<br>BUTTON                                   | AUX 2 \$               |      | с. т.     | т т |     | 1 6       | 12 | a a  |      |            | р. р.    |        | - 1          | (1) 1 | т. т                                                 |            |          |
| Motors                                                                                                    | Add Range                                                | Min: 1900<br>Max: 2100 | 900  | l<br>1000 |     |     | 1<br>1200 |    | 1400 | 150  | 0 .        | 1<br>600 |        | l<br>1800    |       | 2000                                                 | 2100       |          |
| OSD                                                                                                    |                                                          |                        | -    |           |     |     |           |    |      |      |            |          |        |              |       |                                                      |            | 0        |
| E Blackbox                                                                                                    | CAMERA CHANGE<br>MODE                                    | AUX 3 \$               |      | e r       |     |     | ar e      |    | с т  |      |            | p c      |        | - 1          | (1) T |                                                      | -          |          |
| ] cu                                                                                                    | Add Range                                                | Max: 2100              | 900  | 1000      |     | 1   | 1200      |    | 1400 | 150  | D          | 600      |        | 1800         |       | 2000                                                 | 2100       |          |
|                                                                                                    | PREARM                                                   |                        |      |           |     |     |           |    |      |      |            |          |        |              |       |                                                      |            |          |
|                                                                                                    | Add Range                                                |                        |      |           |     |     |           |    |      |      |            |          |        |              |       |                                                      |            |          |
|                                                                                                    | Add Named                                                |                        |      |           |     |     |           |    |      |      |            |          |        |              |       |                                                      |            | _        |

## 4. Assign the channel to the switch of the controller

Please choose your Model on the controller, then access to the MIXER interface and assign the channel to the switch of the controller. Take opentx 2.2.0 for example, assign the channels CH5, CH6 and CH7 to SA, SB and SD respectively

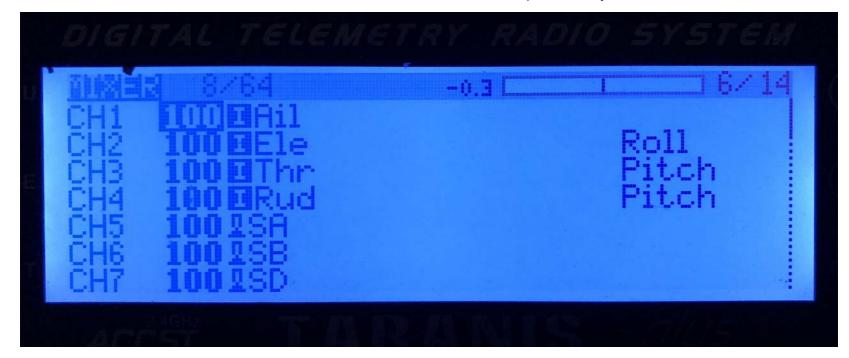

### 5. Test

#### Power the Flight Controller and the Split 3 series

- Set the SA to the bottom, the camera starts/stops the video
- Set the SD to the bottom, the camera switches among the two modes: video and OSD setting mode

## Technical Support

Please visit: <u>https://support.runcam.com</u>

#### Parameter

| Model                          | Split 3 Micro                                                                                                    | Split 3 Nano |  |  |  |  |  |
|--------------------------------|----------------------------------------------------------------------------------------------------|--------------|--|--|--|--|--|
| Field of View(FOV)             | Recording FOV 165°(FPV FOV: 165 ° @16:9, 130 ° @4:3)                                                                           |              |  |  |  |  |  |
| Video Resolution               | 1080@60fps/1080@50fps/1080@30fps/720@60fps                                                                                     |              |  |  |  |  |  |
| Video File Format              | MOV                                                                                                    |              |  |  |  |  |  |
| Image Resolution               | 2 MP                                                                                                    |              |  |  |  |  |  |
| TV Mode                        | NTSC (720*480)/PAL (720*576) Switchable                                                                                        |              |  |  |  |  |  |
| Interface                      | JST 1.25mm / UART                                                                                                    |              |  |  |  |  |  |
| Max Micro SD Card<br>Supported | 64G(need Class 6 or above,<br>recommend Class 10/UHS-I/UHS-II/UHS-III)                                                         |              |  |  |  |  |  |
| Mounting Hole Distance         | 20*20mm                                                                                                    |              |  |  |  |  |  |
| PCB Size                       | 29*29mm                                                                                                    |              |  |  |  |  |  |
| Lens Module Size               | 19*19mm                                                                                                    | 14*14mm      |  |  |  |  |  |
| Lens Specs                     | M12                                                                                                    | M8           |  |  |  |  |  |
| Power Input                    | DC 5-20V (Non-direct power supply from battery,<br>Powered directly with battery will generate surges and burn<br>the camera.) |              |  |  |  |  |  |
| Working Current                | 650mA @5V/270mA @12V                                                                                                    |              |  |  |  |  |  |
| Weight                         | 14g 10.5g                                                                                                    |              |  |  |  |  |  |